МИНИСТЕРСТВО СЕЛЬСКОГО ХОЗЯЙСТВА РФ

#### ФГБОУ ВО БРЯНСКИЙ ГОСУДАРСТВЕННЫЙ АГРАРНЫЙ УНИВЕРСИТЕТ

#### ИНЖЕНЕРНО-ТЕХНОЛОГИЧЕСКИЙ ИНСТИТУТ

#### КАФЕДРА ТЕХНИЧЕСКИХ СИСТЕМ В АГРОБИЗНЕСЕ ПРИРОДООБУСТРОЙСТВЕ И ДОРОЖНОМ СТРОИТЕЛЬСТВЕ

В.П. Лапик, И.П. Адылин

## **Сельскохозяйственные навигационные системы**

#### **для точного земледелия**

## **ЭКСПЛУАТАЦИЯ МАШИННО-ТРАКТОРНОГО ПАРКА**

## Учебно-методическое пособие для выполнения лабораторно-практической работы

для студентов инженерно-технологического института очной и заочной формы обучения по направлению подготовки: 35.03.06 Агроинженерия

Брянск 2017

УДК 629.3:631.58(076) ББК 39.471.1:41.4 Л 24

Лапик, В.П. Сельскохозяйственные навигационные системы для точного земледелия. Эксплуатация машинно-тракторного парка: учебно-методическое пособие/ В.П. Лапик, И.П. Адылин. Брянск: Издательство Брянского ГАУ, 2017. - 16 с.

Методические указания предназначены для выполнения для выполнения лабораторно-практической работы по эксплуатации машинно-тракторного парка. Методические указания содержат общие требования к машинно-тракторным агрегатам работающим с навигационными системами, их описание и практическое использование.

Рецензент: Купреенко Алексей Иванович, доктор технических наук, директор инженерно-технологического института.

Рекомендовано к изданию методической комиссией инженерно – технологического института от 3 августа 2017 года, протокол №11.

© Лапик В.П. 2017

© Адылин И.П. 2017

© Брянский ГАУ, 2017

*Цель работы:* изучение эксплуатационных особенностей бортового компьютера Bravo 400S.

*Оборудование:* трактор Terrion ATM 4200, бортовой компьютер Bravo 400S.

#### **1 ОСНОВНЫЕ ПОЛОЖЕНИЯ**

<span id="page-2-0"></span>Средства химизации в настоящем сельском хозяйстве значительно распространены. Это обеспечено первоочередной борьбой с сорняками, вредителями и болезнями сельскохозяйственных культур. Экономическая целесообразность применения химически активных веществ определяется их качественным составом и количеством внесения. Таким образом, добиться требуемых результатов в плане урожайности сельскохозяйственных культур можно не только за счет разработки эффективных химикатов, но и способов их внесения.

При настоящей интенсификации сельского хозяйства в купе с повышающимися требованиями по экологичности сельскохозяйственного производства широко распространены системы точного земледелия. Они позволяют производить удаленный мониторинг и управление состоянием почв и растений. Кроме того, такие системы позволяют осуществлять управление сельскохозяйственными машинами. Повышение экологичности производства продукции растениеводства обеспечивается за счет использования технологической колеи и точечного внесения химикатов и удобрений. Это возможно благодаря использованию множества датчиков, объединенных в одну сенсорную сеть.

В связи с высокой стоимостью средств защиты растений требуется обеспечить максимально экономичное их внесение без потери точности.

Решающими параметрами, характеризующими технологический процесс внесения активных веществ являются:

- концентрация рабочего раствора средств защиты растений;

- норма внесения препарата;

- уровень загрязнения окружающей среды вредными соединениями.

Проблема точности приготовления средств защиты растений достаточно остра, особенно в полевых условиях. Она определяется ошибками уровня меры, т.к. невозможно точно определить остаток рабочей жидкости в баке. Таким образом, спустя определенное количество опрыскиваний рабочая жидкость в баке будет либо слишком концентрирована, либо недостаточно концентрирована, что скажется на экологичности и урожайности сельскохозяйственных культур.

Одним из важных вопросов, который на сегодня до конца не решен, является регулировка опрыскивателя на заданную норму внесения рабочей жидкости и поддержки заданных параметров в процессе работы.

При регулировке опрыскивателя на заданную норму внесения рабочей жидкости определяют рабочую скорость агрегата, задают такие параметры как тип и размер распылителей. Далее определяют расход рабочей жидкости одним распылителем [1].

$$
q = \frac{B \cdot Q \cdot V_p}{600 \cdot n} \tag{1}
$$

где  $q -$  расход рабочей жидкости через один распылитель, л/мин;

− ширина захвата опрыскивателя, м;

− заданная норма расхода рабочей жидкости, л/га;

− рабочая скорость движения агрегата, км/час;

 $n-$  количество распылителей на штанге опрыскивателя, шт.

Далее фактический расход рабочей жидкости сравнивают с расчетным. В случае несоответствия изменяют скорость движения агрегата или давление в гидравлической системе опрыскивателя и снова производят проверку. Наладка оборудования производится до тех пор, пока не достигнут соответствия агротехническим требованиям.

Такой подход к настройке оборудования не гарантирует полного достижения требуемых результатов, т.к. отклонения от заданной скорости меняются в пределах +10-15% [1].

Кроме того на фактическую норму внесения рабочего раствора влияют и следующие факторы:

- человеческий фактор;

- величина давления в гидросистеме опрыскивателя.

Величина давления в гидросистеме опрыскивателя колеблется из-за неравномерности частоты оборотов коленчатого вала двигателя. Это в свою очередь влияет на количество внесенного рабочего раствора на единицу площади.

Касаемо человеческого фактора, механизатор физически не может постоянно поддерживать заданную частоту оборотов двигателя.

Суммарно факторы создают значительное отклонение фактической нормы внесения рабочего раствора от заданной до 20-30%. При этом агротехническими требованиями отклонения не должны превышать 10% [1].

Вышеперечисленные недостатки можно минимизировать при помощи систем компьютерного контроля, дистанционного и автоматического регулирования работы опрыскивателей.

Принципиально данные системы работают по следующему алгоритму: в блок бортового компьютера постоянно поступают данные о рабочей скорости опрыскивателя и расход рабочей жидкости, которая прошла через распылители. Системный блок мгновенно обрабатывает информацию о параметрах технологического процесса опрыскивания и посылает на дисплей соответствующие результаты. Исполнительные органы таких систем в свою очередь корректируют процесс внесения рабочего вещества.

Упрощенно такие системы можно представить в следующем виде (рисунок 1).

Рисунок 1 – Блок-схема работы систем компьютерного контроля, дистанционного и автоматического регулирования работы опрыскивателей

Бортовой компьютер может выступать как в роли вычислительно-исполнительного системы, которая управляет исполнительными механизмами, так и навигационным оборудованием, которое в совокупности с остальными частями комплекса образует систему точного земледелия.

#### **2 СИСТЕМА ТОЧНОГО ЗЕМЛЕДЕЛИЯ**

<span id="page-5-0"></span>Бортовой компьютер Bravo 400S может использоваться в системах точного земледелия. Его можно устанавливать как на самоходные установки, так и на трактора, агрегатируемые с прицепными опрыскивателями. Монтажная схема такого применения представлена на рисунке 2.

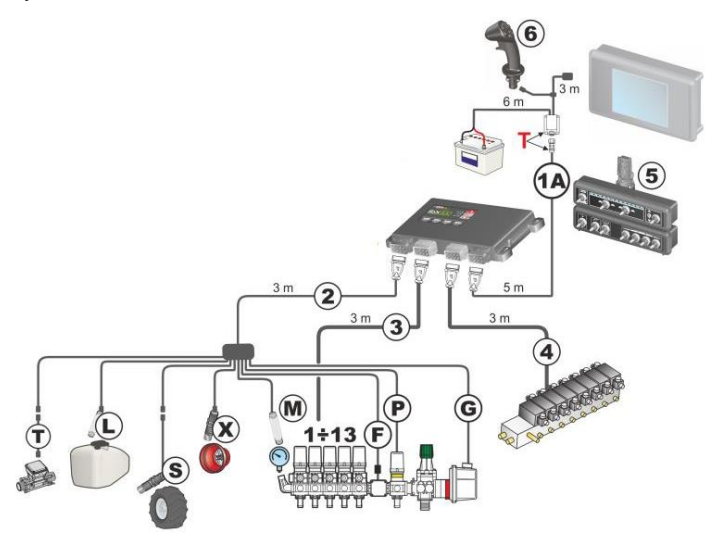

Рисунок 2 – Монтажная схема – вариант для клапанов секции с гидравлическим приводом: 1A – кабель соединения бортового компьюте-

ра Bravo 400S; 2 – кабель блока управления, датчиков; 3 – кабель блока управления; 4 – гидравлический блок; 5 – панель тумблеров; 6 – джойстик управления; S – датчик скорости; T – расходомер наполнения; X – тахометр, об/мин; L – датчик уровня; M – датчик давления; F – расходомер; P – регулирующий клапан; G – главный клапан

Система точного земледелия позволяет управлять производительностью каждой рабочей секцией опрыскивателя (до 13 штук, рисунок 3).

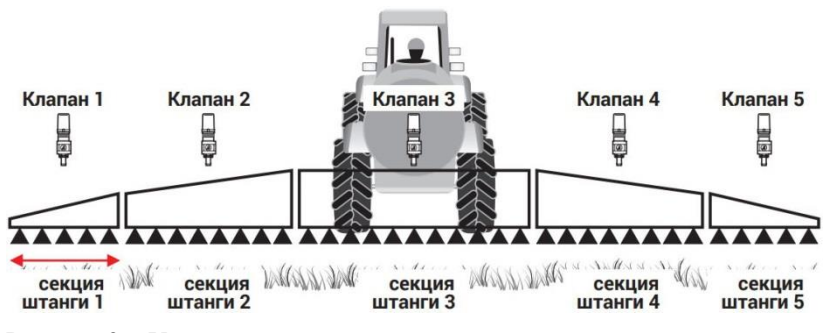

Рисунок 3 – Управление секциями опрыскивателя

Кроме того данное устройство позволяет контролировать сле-

дующие параметры:

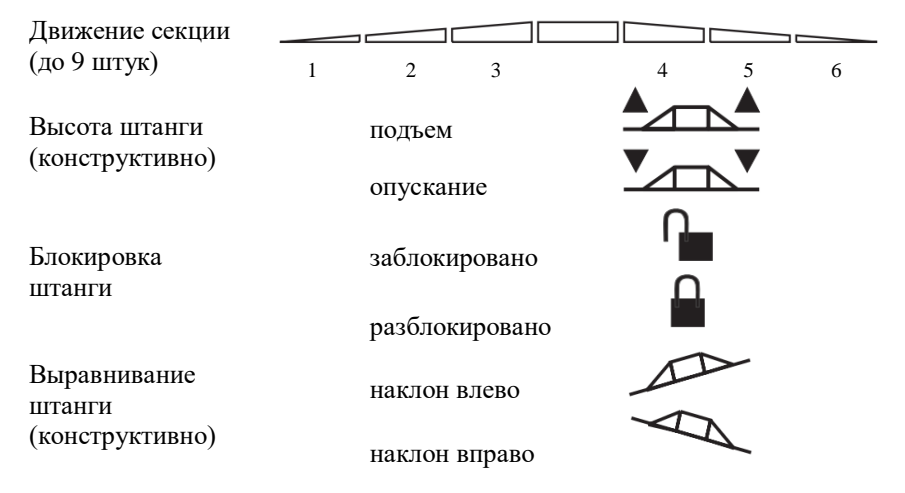

### <span id="page-7-0"></span>**3 ТЕХНИЧЕСКИЕ ХАРАКТЕРИСТИКИ БОРТОВОГО КОМПЬЮТЕРА BRAVO 400S**

Бортовой компьютер Bravo 400S [2] предназначен для обеспечения точности работ с опрыскивателями. Производителем является итальянская компания ARAG [3].

Данный прибор является универсальным, т.к. его можно использовать как навигатор, так и как компьютер для комплексного управления полевым опрыскивателем.

Бортовой компьютер обеспечивает автоматическую поддержку предварительно установленной нормы расхода жидкости независимо от рабочей скорости агрегата. Кроме того устройство дает возможность оператору контролировать все основные параметры опрыскивания, отключать подачу рабочей жидкости к штанге в случае необходимости, отключать отдельные секции штанги.

Блок оборудован звуковым сигналом, который предупреждает о возникновении отклонений в работе опрыскивателя, об этом также сигнализирует соответствующее сообщение на дисплее.

Достоинства компьютера Bravo 400S:

 возможность использования навигатора в качестве компьютера и наоборот;

 автоматическое закрытие с управлением одиночным распылителем;

 автоматический выбор подходящего распылителя во время указания курса;

 точность до 15-30 см в зависимости от подключенного приемника GPS.

Характеристики компьютера Bravo 400S:

 возможные режимы указания курса: по паралелльным колеям, по криволинейным колеям, по обрамлению и свободный курс;

 графическая индикаторная линейка указания курса (13 светодиодов);

 управление несколькими пользователями, инструментами и тракторами;

экспорт работ в формате shape;

 автоматическое закрытие до 13 секций штанги для предотвращения наложения и обработок за пределами поля;

 управление функцией изменяемой нормы внесения посредством карт в формате Shape;

 управление гидравлическими клапанами для перемещения штанги (до 9);

 указание действительного уровня жидкости в цистерне (дополнительный датчик уровня);

 автоматическая калибровка датчика уровня с возможность экспорта/импорта характерных параметров цистерны.

#### <span id="page-8-0"></span>**4 НАСТРОЙКА БОРТОВОГО КОМПЬЮТЕРА BRAVO 400S**

При первом включении необходимо выполнить базовые установки устройства. При этом тип отображенной конфигурации меняется с учетом заданной системы:

- конфигурация типа «macxx» присваивается самоходным машинам;

- конфигурации типа «impxx» и «traxx» присваиваются машинам с прицепным или навесным орудием («impxx» для орудия, «traxx» для трактора).

#### *В базовых настройках определяются*:

1. Тип орудия

- Опрыскиватель (Seletron): система с клапанами Seletron;

- Опрыскиватель (Электромагнитные клапаны): клапанная система с электроприводом — с мотор-редуктором.

2. Главный клапан

- Не выбрано;

- 2-ход. (сливной клапан);

- 3-ход. (главный клапан).

3. Тип точки опрыскивателя

Тип Seletron: одиночный, двойной, четверной.

4. Датчик для расчета расхода (тип устройства, используемого для вычисления расхода)

- Расходомер;

- Датчик давления (измеренное давление используется для расчета нормы внесения);

- Оба (в рабочих пределах компьютер использует данные расходомера, в случае выхода за рабочие пределы, компьютер опирается на показания датчика давления, но только если он должным образом запрограммирован).

5. Концевые распылители

- Не выбрано;

- Распылители для буферной зоны (параметр позволяет активировать распылители «буферной зоны»);

- Распылители Fence (параметр позволяет активировать распылителей Fence,);

6. Источник уровня цистерны (определяет тип устройства, используемого для считывания уровня в цистерне)

- Ручное - устройство отсутствует;

- Расходомер наполнения;

- Датчик уровня цистерны.

7. Автоматическое указание курса (блок управления автоматическим указанием курса)

- GeoSteer (блок управления со встроенным gps-приемником);

- ECU-S1 (блок управления ARAG);

- Не выбрано.

8. GPS-приемник

- A100 (приемник ARAG);

- Smart-Ag / Smart 6 (приемники ARAG);

- AgStar (приемник ARAG);

- NMEA (все GPS-приемники с протоколом NMEA183);

- Demo: монитор имитирует указание курса;

- Не выбрано.

После осуществления базовых настроек следует произвести *расширенное программирование*.

В расширенном программировании для тракторов с навесными или прицепными опрыскивателями определяются параметры для:

1. Орудий

- расширенные установки орудия;

- геометрическая форма орудия.

2. Трактора

- установка GPS-приемника;

- расширенные установки трактора.

3. Пользовательские параметры

- 4. Общие параметры
- 5. Состояние устройства

При расширенной настройке орудий устанавливается конфигурация точек опрыскивания (рисунок 4).

При этом есть возможность установить 20 различных конфигураций (соответствующих 20 сочетаниям распылителей), которые можно вывести на экран при пуске обработки. В каждой конфигурации будет указано, какой тип распылителей установлен в точках опрыскивания штанги.

Во время программирования компьютер попросит выбрать тип установленных Seletron на точках опрыскивания (одиночный, двойной или четверной).

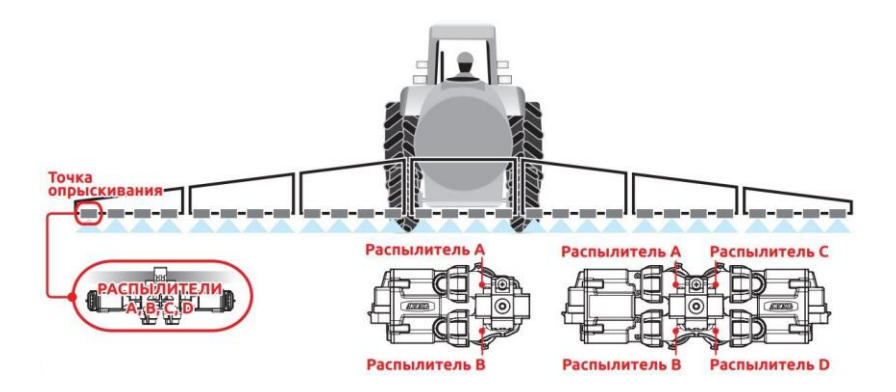

Рисунок 4 – Конфигурирование точек опрыскивания

Далее производится конфигурирование штанги опрыскивателя. Устанавливается расстояние между опрыскивателями (рисунок 5*а,б*), ширина штанги (рисунок 5*а,б*) и количество секций (рисунок 5*а,в*), количество опрыскивателей на каждой секции.

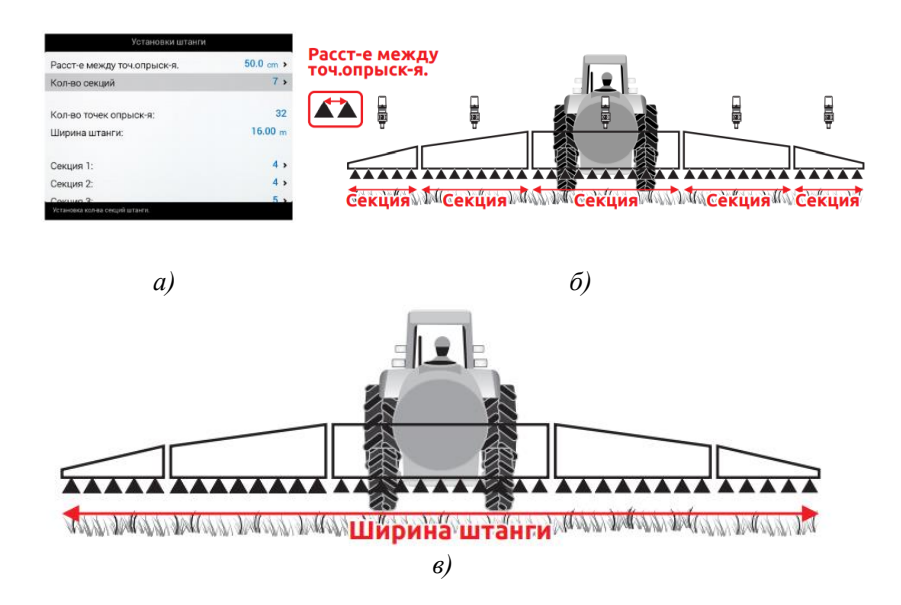

Рисунок 5 – Конфигурирование штанги опрыскивателя

После настраивается расходомер, который выбирается из списка. Так же вводится расчетный коэффициент из табличных данных. Далее производится настройка датчиков давления подобным образом.

Функция же автоматического закрытия секций активируется по умолчанию, но ее можно отключить в меню.

Обычно информация по скорости поступает от GPS, напрямую соединенного с компьютером. Если сигнал GPS отсутствует, то нужно использовать датчик скорости, который контактирует с колесом в качестве альтернативного источника скорости.

Следующим этапом настройки является настройка допустимого предела наложения обработанных площадей (рисунок 6 *а,б*), по периметру поля (рисунок 6 *в,г*).

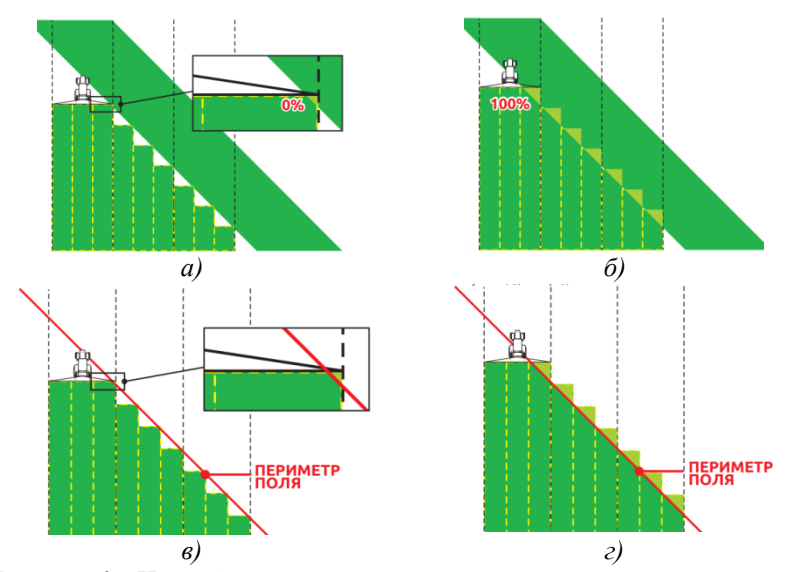

Рисунок 6 – Настройка допустимого предела наложения

Настройка радиуса поворота осуществляется для помощи оператору вовремя устанавливать трактор в технологическую колею. Параметр характеризуется расстоянием А (рисунок 7).

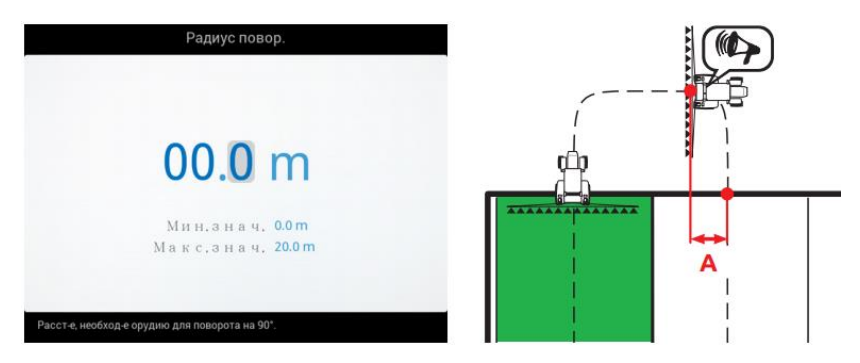

Рисунок 7 – Настройка радиуса поворота

Изменить расстояние между технологическими колеями позволяет параметр «компенсация расстояния между контрольными линиями» (рисунок 8).

Если значение положительное, расстояние между контрольными колеями уменьшается. Боковые части проходов накладываются друг на друга (рисунок 8 *а*). При отрицательных значениях, расстояние между контрольными колеями увеличивается. Между двумя проходами остаются необработанные места (рисунок 8 *б*).

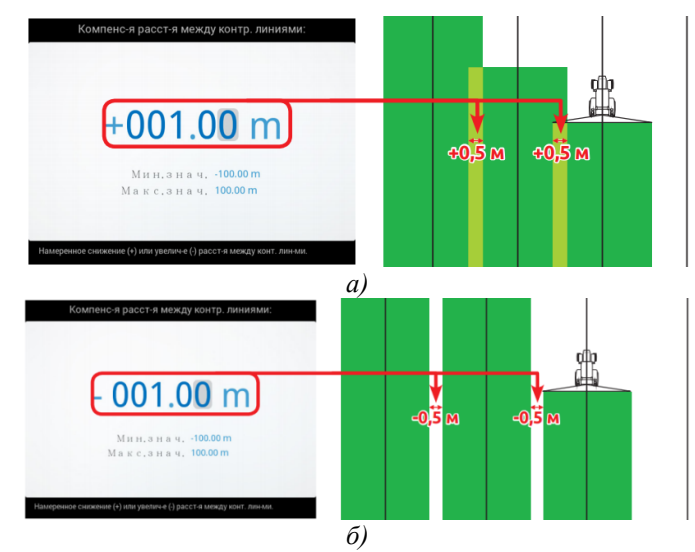

Рисунок 8 – Компенсация расстояния между контрольными линиями

#### **ЛИТЕРАТУРА**

<span id="page-14-0"></span>1. Фермер.ру [Электронный ресурс]. – Режим доступа: [https://fermer.ru.](https://fermer.ru/)

2. Агросервер.ru – Российский агропромышленный сервер [Электронный ресурс]. – Режим доступа: [https://agroserver.ru.](https://agroserver.ru/)

3. ARAG [Электронный ресурс]. – Режим доступа: [http://www.aragnet.com/VediMacro/EN/256/Home/.](http://www.aragnet.com/VediMacro/EN/256/Home/)

## **СОДЕРЖАНИЕ**

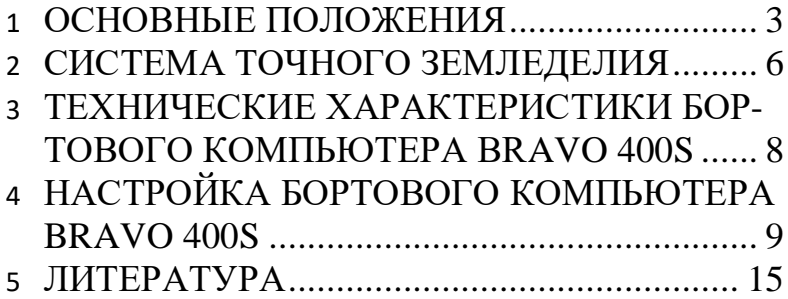

Учебное издание

Лапик Владимир Павлович Адылин Иван Петрович

# **Эксплуатация машинно-**

# **тракторного парка**

Редактор Павлютина И.П.

Подписано к печати 20.11.2017г. Формат 60 х 84. 1/16. Бумага печатная. Усл. п. л. 0,92. Тираж 2 5экз. Издат. №5443

\_\_\_\_\_\_\_\_\_\_\_\_\_\_\_\_\_\_\_\_\_\_\_\_\_\_\_\_\_\_\_\_\_\_\_\_\_\_\_\_\_\_\_\_\_\_\_\_\_\_\_\_\_\_\_\_\_\_\_\_\_\_\_\_\_

Издательство Брянского государственного аграрного университета 243365, Брянская обл., Выгоничский район, с. Кокино, Брянский ГАУ

\_\_\_\_\_\_\_\_\_\_\_\_\_\_\_\_\_\_\_\_\_\_\_\_\_\_\_\_\_\_\_\_\_\_\_\_\_\_\_\_\_\_\_\_\_\_\_\_\_\_\_\_\_\_\_\_\_\_\_\_